# **EPSON**

图

# **LW-900P Guida dell'utente**

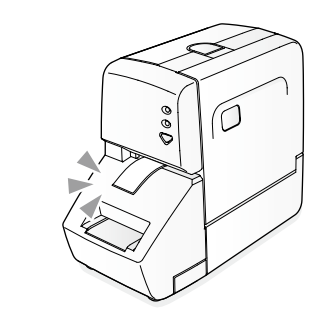

#### Il prodotto non funziona se si invia un lavoro di **.stampa**

Sullo schermo del computer compare un messaggio?

.umessare<br>Controllare i contenuti del messaggio

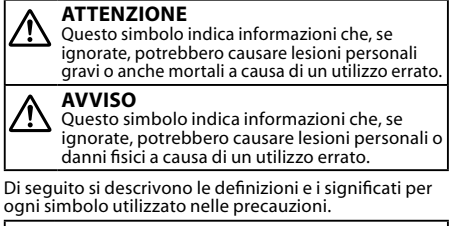

Indica le informazioni di un "promemoria<br>importante". Indica le precauzioni per un'operazione<br>"proibita". Indica la procedura di un'azione "obbligatoria".

**Italiano**

Leggere attentamente questo documento per usare il prodotto in modo sicuro e corretto

## **Istruzioni sulla sicurezza**

Per garantire la propria sicurezza, leggere attentamente i documenti allegati per utilizzare il<br>prodotto in modo corretto. Dopo aver letto tutte le<br>istruzioni, tenere questa guida a portata di mano per<br>consultarla in futuro e per chiarire eventuali dubbi. Di seguito sono riportate le precauzioni di sicurezza per proteggere gli utenti, il loro ambiente e le loro proprietà da possibili lesioni fisiche o danni. Le note precauzionali sono categorizzate come segue a<br>seconda delle eventuali lesioni personali o dei danni<br>all'apparecchiatura qualora si ignorino le istruzioni o si utilizzi l'apparecchiatura in modo errato.

## **Problemi**

**PROMEMORIA** Questo prodotto non dispone di un interruttore di<br>accensione. Si accende automaticamente quando<br>sono collegati l'adattatore CA e il cavo USB. Quando<br>il prodotto è acceso, la spia di accensione sulla parte frontale si accende.<br>Per controllare lo stato della spia di accensione  $\mathcal{L}$  Controllo delle spie di accensione e di taglio a metà

## **Collegamento dell'adattatore CA**

- **1** Utilizzare l'adattatore CA specifico per il<br>
prodotto (AST15277) prodotto (AST1527Z).
- 1. Inserire la spina dell'adattatore CA nella presa di alimentazione sul retro del prodotto.
- 2. Inserire la presa di alimentazione dell'adattatore CA nella presa di corrente
- $\odot$ Non scollegare l'adattatore CA o il cavo USB durante la stampa o l'inserimento del nastro. Ciò potrebbe arrestare queste der nustro: Cio por concelare il prodotto.

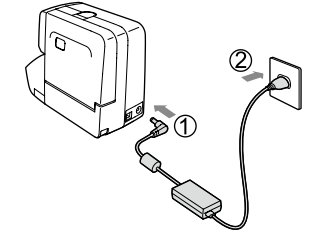

## **Collegamento al computer**

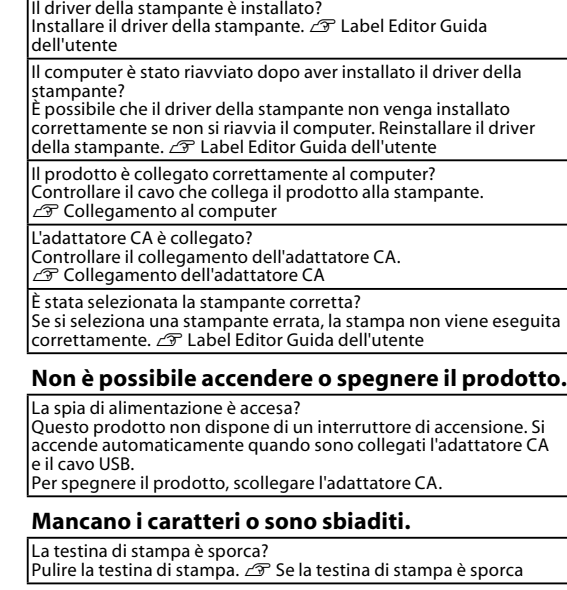

L'etichetta non viene tagliata automaticamente.

Si è selezionato "Non tagliare"?<br>Controllare le impostazioni del driver della stampante.

La lama della taglierina è rovinata? La lama della taglierina si deteriora e non taglia se la si usa per<br>molto tempo. In questo caso, contattare il centro di assistenza nti Epson per ulteriori informazioni.

## L'etichetta non viene tagliata correttamente.

#### **2. Installazione di una cartuccia di nastro**

1. Rimuovere l'allentamento del nastro di .inchiostro

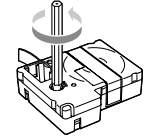

- 2. Premere il pulsante di sblocco per aprire il coperchio dell'alloggiamento  $\bigcirc$  Non reggere il prodotto dal
	- coperchi

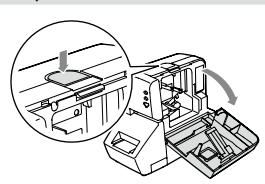

3. Installare una cartuccia di nastro. Inserirla fino in fondo e saldamente. Se si installa un nuovo nastro o se la punta del nastro è più lunga del normale, inserire il nastro attraverso la guida del nastro.

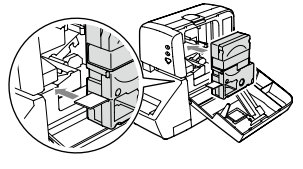

Non tirare con forza il nastro con la  $\odot$ .mano

#### 4. Chiudere il coperchio Premere la parte centrale superiore del coperchio per chiuderlo e bloccarlo.

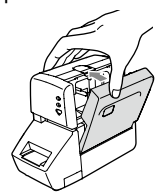

 $\mathcal{L}$ Assicurarsi di inserire la cartuccia di nastro fino in fondo e saldamente. Se si chiude il coperchio senza aver inserito completamente la cartuccia di nastro, questa o il prodotto potrebbero danneggiarsi.

## **Rimozione della cartuccia di nastro**

#### **PROMEMORIA**

Se le soluzioni indicate non consentono di risolvere il problema o se si verifica un inconveniente di tipo diverso,<br>contattare il centro di assistenza clienti Epson**.** 

**PROMEMORIA**

Prima di collegare il prodotto al computer, verificare<br>che sia stato installato il driver della stampante.<br>Se il prodotto viene collegato a un computer in cui<br>non è installato il driver della stampante, compare la schermata per l'installazione guidata del nuovo<br>hardware. Fare clic su [Annulla] e installare il driver della stampante prima di utilizzare il prodotto.<br>Installazione del driver ⊿ Label Editor Guida utente

Accendere per primo il computer. 1. Collegare il cavo USB al prodotto.

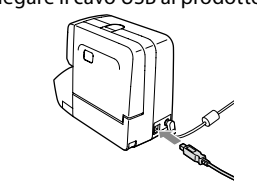

 $\circledR$  Utilizzare solo il cavo USB in dotazione.

**metà a** Controllo delle spie di accensione e di taglio a metà Le spie consentono di controllare lo stato del prodotto **Spia di accensione** 

**Risoluzione dei problemi** 

#### Stato della spia **Stato del prodotto** Il prodotto è acceso e in grado Lampeggia stesso( ntervallo ...........<br>ner ON/OFF) Lampeggia | Durante la preparazione p<br>lentamente | l'alimentazione del nastro. Durante la preparazione per l Lampeggia | Durante il taglio del nastro. velocemente Lampeggia (l'intervallo Si è verificato un errore. en<br>per OFF è più lungo) Se sullo schermo del computer del nastro di cartuccia del stato del coperchio del stato del coper rodotto .<br>ISe il problema non viene risolto .spento è prodotto Il OFF collegati sono quando automaticamente accende si prodotto Il .cavic si decende dutem<br>l'adattatore CA e il cavo I ISB

## **Spia di taglio a metà**

 $\overline{O}$  Tenere la cartuccia di nastro dai lati e<br>Sollevarla .sollevarla

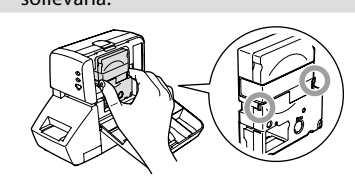

#### **3. Alimentazione del nastro**

Dopo aver fissato la cartuccia, assicurarsi di ntare il nastro

1. Premere  $\nabla$  sul prodotto. Inserisci e taglia: alimenta il nastro per circa .u...........<br>20 mm e lo taglia.

Inserisci: alimenta il nastro per circa 20 mm

## **4. Modifica e stampa di un'etichetta**

È possibile creare immagini di etichette utilizzando lo specifico software di editing sul computer e anche stampare con il prodotto le etichette create. Quando si usa il prodotto per la prima volta,

installare il driver della stampante e il software di editing in dotazione. Per informazioni sull'installazione e sull'uso del

software  $\mathscr{L}$  Label Editor Guida dell'utente

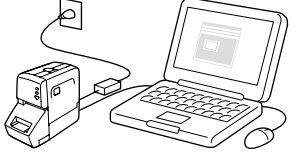

**5. Stampa delle etichette**  $C\mathcal{F}$  Label Editor Guida dell'utente

#### **E** Arrotondamento degli angoli

È possibile arrotondare gli angoli delle etichette stampate inserendole nel rifilatore. Non solo le etichette così tagliate hanno un aspetto migliore ma gli angoli arrotondati impediscono che le etichette si sfaldino sui bordi.

1. Allineare un'etichetta alla guida sul piano del rifilatore e inserirla fino in fondo

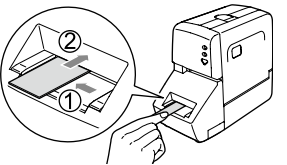

Se per un'etichetta si utilizza l'impostazione "Taglia a metà", piegarla all'altezza della linea di taglio, quindi inserirla nello slot<br>di inserimento del rifilatore dalla parte parte dalla parte dalla parte .piegata

- $\overline{\mathsf{R}}$ imuovere la scatola del rifilatore e pulire il rifilatore periodicamente.
- **(1)** Assicurarsi di spegnere il prodotto prima di eseguire la pulizia.
- 1. Scollegare l'adattatore CA per spegnere il<br>prodotto.
- 2. Rimuovere la scatola del rifilatore. nimaovere la scatola del milatore.<br>Estrarre la scatola tirando la linguetta sul .fondo

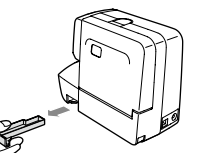

3. Rimuovere i residui di carta. Rimuoverli con un tamponcino di cotone o rodotti simil

It

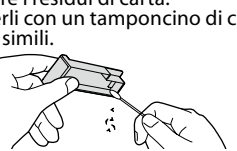

Quando si rimuove la scatola del rifilatore,<br>assicurarsi di spegnere il prodotto. Se dovesse<br>iniziare a funzionare senza la scatola del<br>rifilatore, la lama all'interno del prodotto<br>potrebbe causare lesioni personali o dann

### **rifilatore della lama del rifilatore**

La lama del rifilatore si deteriora e non taglia se la si usa per molto tempo. In questo caso, contattare il centro di assistenza clienti Epson per comenciale informazioni

2. Collegare l'altro capo del cavo USB al .<br>nale USB del computer.

Al compute

# **CONTRACTOR**

- **PROMEMORIA**<br>• Controllare la forma e la direzione del connettore<br>• prima di collegare il cavo USB. • •
- Non utilizzare un hub USB. •
- Se si collegano due o più prodotti a un computer<br> $\mathcal{L}$  Label Editor Guida dell'utente

## **Specifiche**

**c** Corpo centrale Circa 85 (L) x 182 (P) x 146 (A) mm (nastro di cartuccia di nastro circa 900g

## **k** Condizioni d'uso

Temperatura operativa  $\boxed{\phantom{1}}$ Da 5 a 35 °C Temperature di stoccaggio  $\vert$  Da -10 a 55 °C

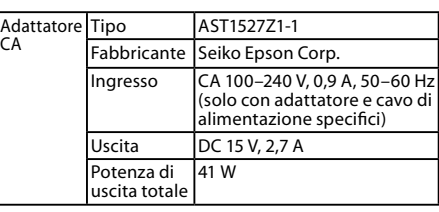

### **Alimentazione**

#### **supportata nastro Larghezza**

6 mm, 9 mm, 12 mm, 18 mm, 24 mm, 36 mm

# **Prima dell'uso**

## **1. Collegamento dei cavi**

Al momento dell'acquisto, è possibile che<br>nella scatola del rifilatore siano presenti alcuni<br>residui di carta, dovuti ai test di taglio in fase di .produzione •

#### **6. Applicazione delle etichette**

- 1. Togliere la pellicola sul retro. 2. Attaccare l'etichetta e premerla con
- .decisione

### **■** Spegnimento dopo l'uso

- 1. Scollegare il cavo USB. Scollegarlo sia dal prodotto che dal .computer
- 2. Scollegare l'adattatore CA. Scollegarlo sia dalla presa di corrente che dalla presa di alimentazione del prodotto.

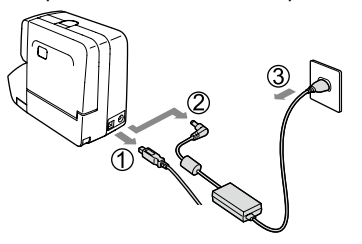

## **Pulizia**

## Se l'esterno è sporco

Pulire la sporcizia con un panno morbido. Se è molto sporco, utilizzare un panno umido.

 $\bigcirc$  Non utilizzare mai prodotti chimici o solventi come benzina, diluenti o alcol né utilizzare un panno per la polvere con sostanze chimiche

## Se la testina di stampa è sporca

Se la stampa diventa sbiadita o alcune parti non vengono stampate, è possibile che la testina di stampa sia sporca.

Pulire la testina di stampa con un tamponcino di cotone umettato con alcol medico (etanolo disponibile in commercio)

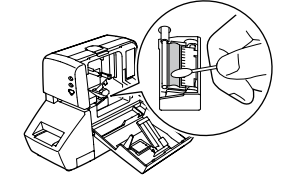

## **Nomi delle parti**

**2 1**

Se il prodotto è difettoso, leggere la scheda di garanzia e consultare il rivenditore presso cui è stato acquistato il prodotto. Per ulteriore assistenza, contattare il centro di assistenza

Per il centro di assistenza, vedere l'indirizzo URL

Non utilizzare un adattatore CA o un cavo di<br>alimentazione danneggiati. In caso contrario, si<br>potrebbero verificare danni, surriscaldamento o fumo con conseguente pericolo di incendi o<br>scosse elettriche. Non toccare la spina di alimentazione in<br>concomitanza di tempeste con fulmini.

Non applicare eccessiva forza né urtare il<br>prodotto. Evitare, ad esempio, di salirci sopra,<br>di farlo cadere o di colpirlo. In caso contrario, il prodotto potrebbe rompersi causando<br>incendi o scosse elettriche. Se il prodotto è danneggiato, spegnerlo immediatamente,<br>scollegare l'adattatore CA e contattare il centro<br>di assistenza clienti Epson**.** Se lo si continua utilizzare, potrebbero verificarsi incendi o .<br>cosse elettriche.<br><sup>F</sup>are attenzione a non versare bevande come Fare attenzione a non versare bevande come<br>tè, caffè o succhi sul prodotto, né spruzzarvi<br>sopra insetticidi spray. Potrebbero verificarsi<br>malfunzionamenti, incendi o scosse elettriche.

Se si versano liquidi sul prodotto, spegnerlo,<br>scollegare l'adattatore CA e contattare il centro di assistenza clienti Epson**.** Se lo si continua<br>a utilizzare, potrebbero verificarsi incendi o

Non toccare la testina di stampa perché si<br>surriscalda molto e può causare ustioni.

**4 3**

Aprire solo il coperchio dell'alloggiamento. In<br>caso contrario, potrebbero verificarsi incendi o cosse elettriche. Utilizzare sempre il prodotto seguendo le istruzioni di questa guida. In caso<br>contrario, potrebbero verificarsi danni o lesioni

- 13. Alloggiamento della cartuccia di nastro
- 14. Gancio di blocco
- 15. Guida del nastro
- 16. Scatola del rifilatore

.<br>Se si nota una qualsiasi delle seguenti anomalie

clienti Epson.

 $\Theta$ 

 $\infty$ 

 $\infty$ 

di seguito riportato:

http://www.epson.it/Assistenza

**Durante l'utilizzo del prodotto** 

.<br>esse elettriche

sonali

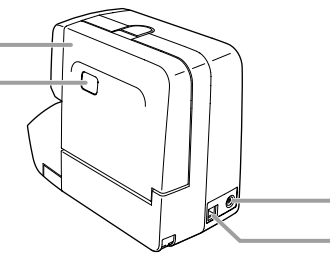

#### **ATTENZIONE Durante l'utilizzo dell'adattatore CA e alimentazione di cavo del**

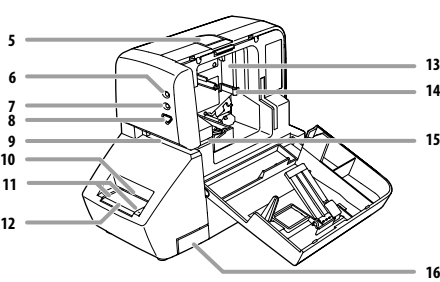

Durante l'utilizzo della taglierina<br>automatica Tenere le dita lontane dallo slot di uscita del nastro quando fuoriescono le etichette durante la stampa o quando è in funzione la<br>taglierina automatica. In caso contrario, le dita

Tenere le dita lontane dallo slot di uscita del<br>nastro quando fuoriescono le etichette, durante<br>la stampa o quando è in funzione il taglio a metà.<br>In caso contrario, le dita si potrebbero tagliare.

Non utilizzare né immagazzinare il prodotto,<br>l'adattatore CA, il cavo di alimentazione, il cavo educidistic di cartucce di nastro nei seguenti luoghi Alla luce diretta del sole.<br>In luoghi che potrebbero diventare molto<br>caldi, ad esempio in un veicolo con i finestrini chiusi.<br>In prossimità di fonti di calore o in luoghi in cui la temperatura potrebbe essere soggetta a<br>sbalzi eccessivi, ad esempio vicino a un tubo di<br>scarico di un condizionatore d'aria.

In luoghi in cui il prodotto potrebbe bagnarsi,<br>ad esempio in un bagno o all'aperto con<br>condizioni di pioggia.<br>In luoghi polverosi o in cui il prodotto è<br>seposto a fumo o vapore, ad esempio in una<br>cucina o accanto a un uni

In luoghi in cui può essere soggetto a<br>vibrazioni o urti. altre ad on the controller and of the canto a linee dell'alta tensione o ad altre apparecchiature che generano un campo

nere lontano dalla portata dei bambini le

agnetico.

.<br>potrebbero tagliare. **Durante l'utilizzo del taglio a metà** 

alimentazione.<br>Non piegare né torcere l'adattatore CA o il<br>cavo di alimentazione. •

Non posizionare l'adattatore CA o il cavo di<br>alimentazione accanto a una fonte di calore. •

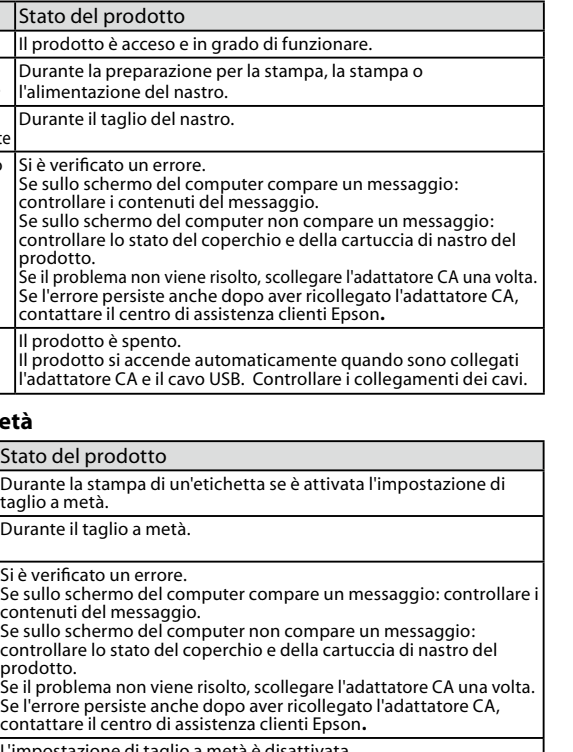

#### **• Durante l'utilizzo delle cartucce di nastro**

• Utilizzare un nastro LC  $\mathbb{Q}$  specifico per il prodotto. Il taglierino o il rifilatore non possono tagliare alcuni<br>tipi di nastro. Per maggiori dettagli, fare riferimento<br>al manuale del nastro.

- Non far cadere né disassemblare la cartuccia di<br>nastro. Ciò potrebbe causare dei danni.
- Non tirare con forza il nastro con la mano. In caso<br>contrario, la cartuccia potrebbe rompersi e diventare nutilizzabile. natin Exabric.<br>⊿ 3. Alimentazione del nastro
- Evitare di utilizzare una cartuccia senza nastro. Ciò<br>potrebbe surriscaldare la testina di stampa, causando<br>danni o malfunzionamenti. •

**PROMEMORIA**<br>Le cartucce di nastro contengono strisce di inchiostro Le cartucce di nastro contengono strisce di inchiostro.<br>Attenersi alle norme vigenti per lo smaltimento delle<br>cartucce di nastro.

#### $\blacksquare$  **Altre precauzioni**

#### **Note sull'uso**

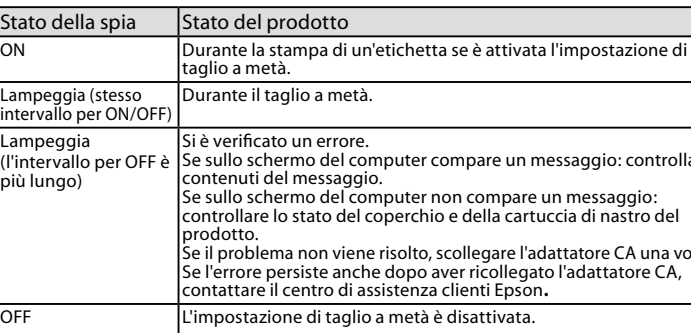

Non toccare la testina di stampa. • •

Fare attenzione a non tagliarsi le dita se si utilizzano<br>le forbici per tagliare l'etichetta. •

Non attaccare le etichette su parti del corpo, esseri<br>viventi, strutture pubbliche o proprietà di altre<br>persone.

## **Informazioni sulle etichette stampate**

• A seconda del materiale del punto in cui viene attaccata un'etichetta o delle condizioni ambientali potrebbero verificarsi i seguenti problemi. Etichetta:<br>scolorimento, caratteri sbiaditi, distacco. Lato adesivo: impossibilità di distacco, adesivo<br>residuo, trasferimento del colore dell'etichetta,

.danni • Controllare preventivamente e con attenzione il materiale del lato adesivo e l'utilizzo dell'etichetta.<br>Epson non si assume alcuna responsabilità in<br>caso di danni o perdite dovute alle cause citate in recedenza

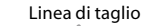

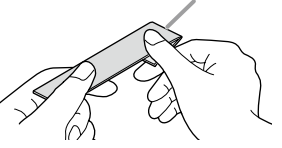

#### 2. Dopo aver ascoltato alcuni rumori di taglio, estrarre l'etichetta. Verificare che gli angoli siano arrotondati. In caso contrario, ripetere l'operazione.

3. Girare l'etichetta e allinearla alla guida del rifilatore per arrotondare l'altra estremità, quindi inserire l'etichetta e tagliarla.

- Il rifilatore non funziona quando si stampano le<br>etichette o se il coperchio dell'alloggiamento è aperto.
- Assicurarsi di inserire l'etichetta fino in fondo.<br>Inoltre, inserirla lungo la guida del rifilatore. In<br>caso contrario, è possibile che l'etichetta non<br>venga tagliata correttamente. •
- Assicurarsi che non si sentano più rumori<br>di taglio prima di estrarre l'etichetta.<br>Qualora venisse rimossa durante il taglio, è<br>possibile che l'etichetta non venga tagliata<br>correttamente. In caso contrario, ripetere<br>l'oper •
- Mon spostare l'etichetta mentre si trova nel rifilatore. Se la si sposta, potrebbe disallinearsi •
- e l'arrotondamento non sarebbe corretto. • Non è possibile arrotondare etichette con una<br>|larghezza di 6 mm.

#### $\mathbf 0$ Prima di pulire il prodotto, scollegare<br>l'adattatore CA dalla presa di corrente. on utilizzare panni umidi o solventi come  $\Theta$ .benzina o diluenti ,alcol

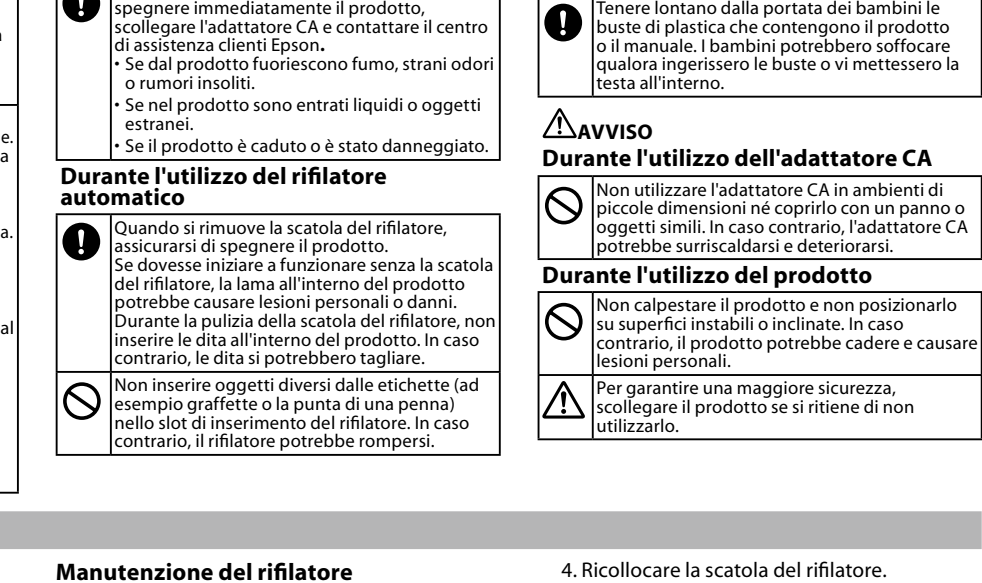

## **rifilatore** Pulizia del rifilatore

#### **PROMEMORIA**

.com and can added to scollegare l'adattatore CA.

**Se non si usa il prodotto per molto tempo**<br>Rimuovere la cartuccia di nastro e scollegare<br>l'adattatore CA e il cavo USB dal prodotto se non lo si usa per molto tempo. Conservare il prodotto,<br>l'adattatore CA, il cavo USB e le cartucce di nastro in un luogo fresco e con poca luce, evitando di esporli<br>alla luce diretta del sole, a temperature o livelli di<br>umidità elevati, a oggetti magnetizzati, a vibrazioni o a polvere

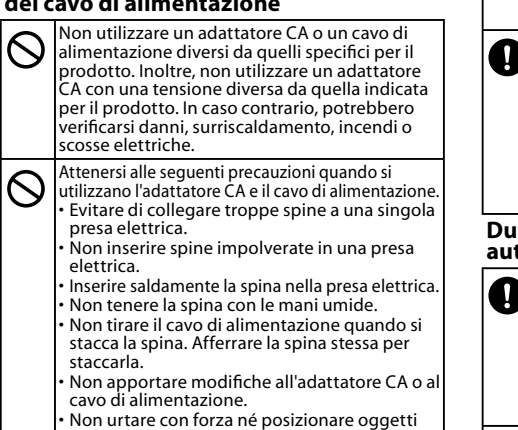

# pesanti sopra l'adattatore CA o il cavo di

•

**Altro**

 $\overline{\bigcirc}$ 

 $\Omega$ 

• •

•

•

•

• • •

 $\bullet$ 

## 1. Coperchio dell'alloggiamento

- 2. Finestrella per il controllo del nastro
- 3. Presa di alimentazione
- 4. Connettore USB
- 5. Pulsante di apertura del coperchio
- 6. Spia di accensione
- 7. Spia di taglio a metà
- 8. Pulsante di alimentazione 9. Slot di uscita del nastro
- 10. Slot di inserimento del rifilatore
- 11. Guida del rifilatore
- 12. Piano del rifilatore

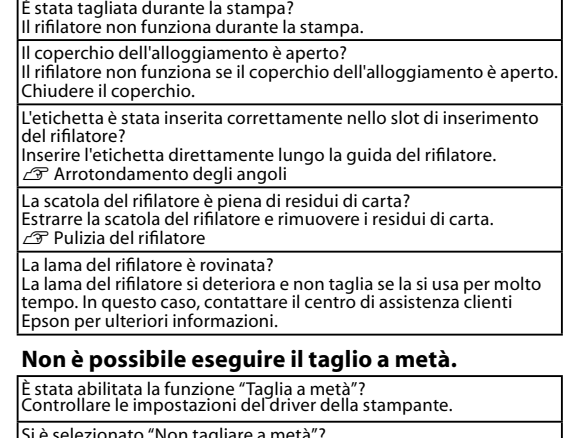

Si è selezionato "Non tagliare a metà"?<br>Controllare le impostazioni del driver della stampante.

I a lama per il taglio a metà è rovinata?

per unità per un regno missio deteriora e non taglia se la si usa per

molto tempo.<br>In questo caso, contattare il centro di assistenza clienti Epson per<br>ulteriori informazioni.

#### **Non è possibile attaccare le etichette.**

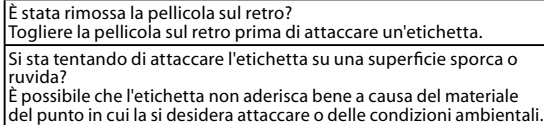

## **Altro**

- Il disco in dotazione è un CD-ROM di dati per<br>computer. Non riprodurlo in un lettore per<br>CD audio. In caso contrario, potrebbe essere<br>emesso un suono molto acuto e forte che
- potrebbe danneggiare l'udito o gli altoparlan Evitare di usare troppo di continuo il<br>prodotto, in quanto ciò potrebbe causare un

vassamento della vista e problemi simili